# Software Project Management - Laboratory

Lecture n° 2 A.Y. 2020-2021

Prof. Fabrizio Fornari

# Recap Previous Lecture

- Agile
- Scrum (Roles)

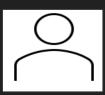

Product Owner

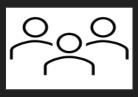

Scrum Team

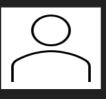

Scrum Master

# Recap Previous Lecture

- Agile
- Scrum (Roles, Artifacts)

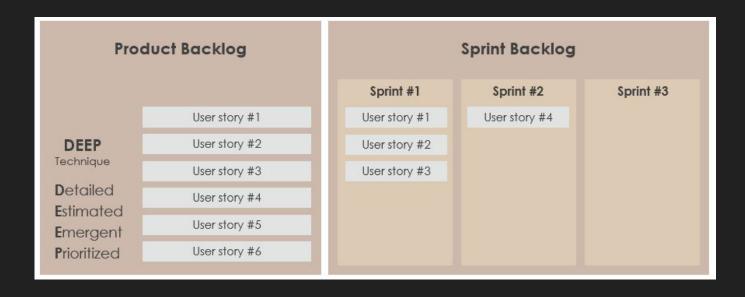

# Recap Previous Lecture

- Agile
- Scrum (Roles, Artifacts, Events, Sprint)

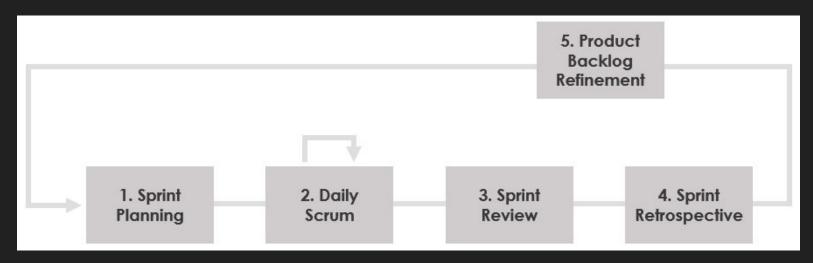

A Sprint will last 2 weeks

# DevOps

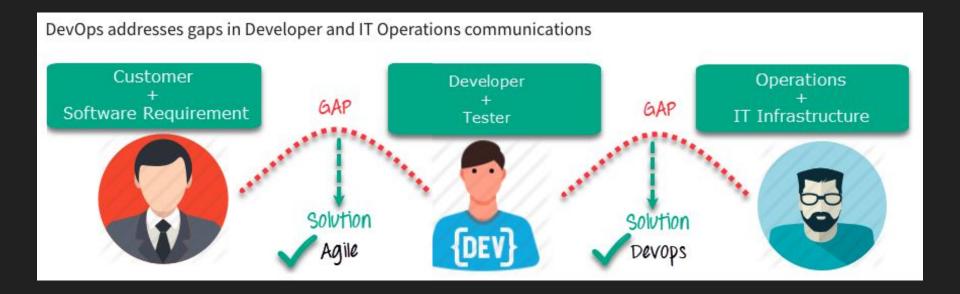

# DevOps Technologies

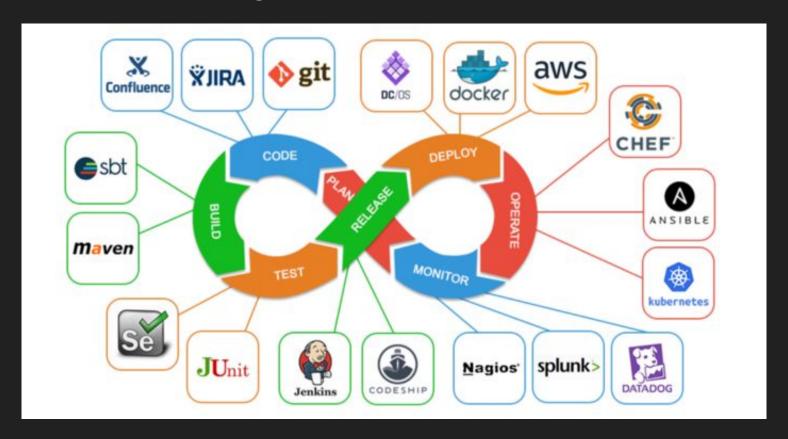

## Questionnaire

https://docs.google.com/forms/d/e/1FAIpQLSdsRrooafPFRHEmIx18r1JG78ECpiP NACMETE73Mez9\_bRRSQ/viewform?usp=sf\_link

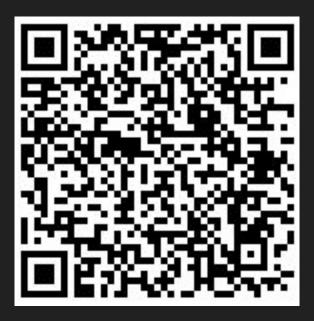

# Lecture Topic: Version Control

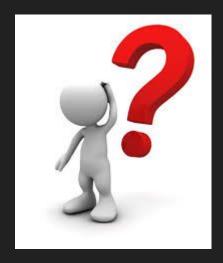

### **Use Case**

#### Consider this scenario:

- It is 11:00 PM
- You have a homework submission for today and the assignment is ready for submission
- While testing it, you discover a minor bug and decide to fix it
- You try to fix the bug, you change several lines of code on different files and try to run the code
- You discover now that your code is not working anymore as expected
- You no longer remember what you changed

# It is 11:59 PM!!!

### **Use Case**

#### Consider this scenario:

- It is 11:00 PM
- You have a homework submission for today and the assignment is ready for submission
- While testing it, you discover a minor bug and decide to fix it
- You try to fix the bug, you change several lines of code on different files and try to run the code
- You discover now that your code is not working anymore as expected
- You no longer remember what you changed

# Ctrl + Z is not working!

## **Version Control**

Version control is a system that records changes to a file or set of files over time so that you can recall specific versions

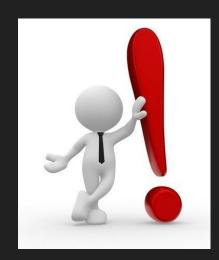

Manually

Any issues?

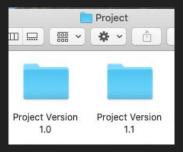

Manually

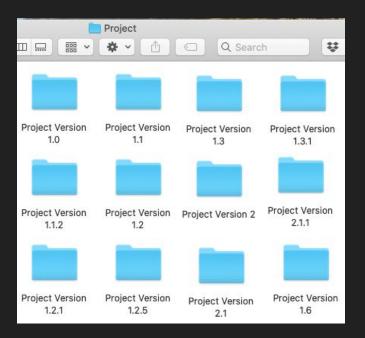

**Local Version Control Systems** 

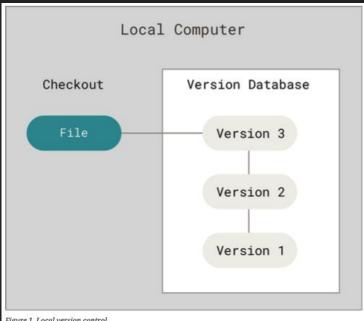

Figure 1. Local version control

**Local Version Control Systems** 

Any issues?

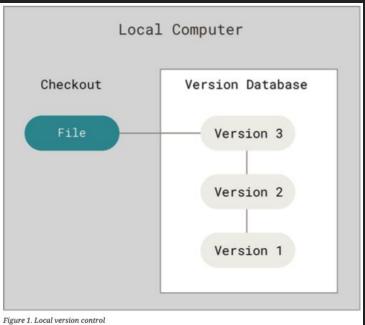

Centralized Version Control Systems

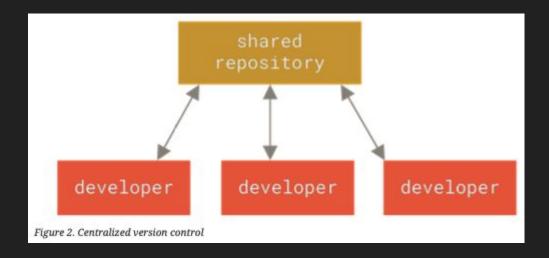

Centralized Version Control Systems

Any issues?

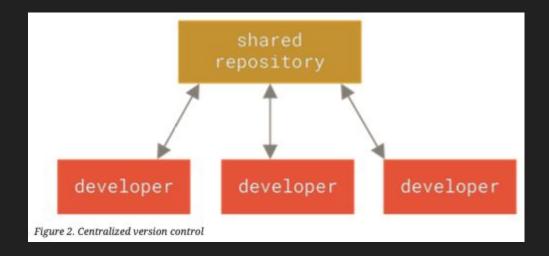

Distributed Version Control Systems

Distributed means that there is no main server and all of the full history of the project is available once you cloned the project.

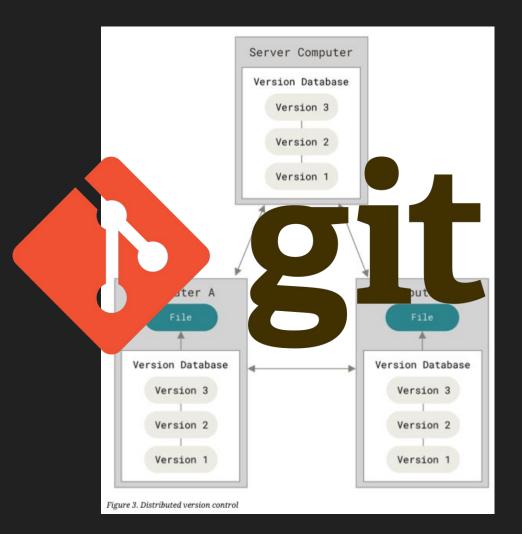

# What is git?

- A distributed version control system DVCS
- Open source project originally developed in 2005 by Linus Torvalds
- A command line utility
- You can imagine git as something that sits on top of your file system and manipulates files.

## Git

- You can imagine git as something that sits on top of your file system and manipulates files.
- This "something" is a tree structure where each commit creates a new node in that tree.
- Nearly all git commands actually serve to navigate on this tree and to manipulate it accordingly.

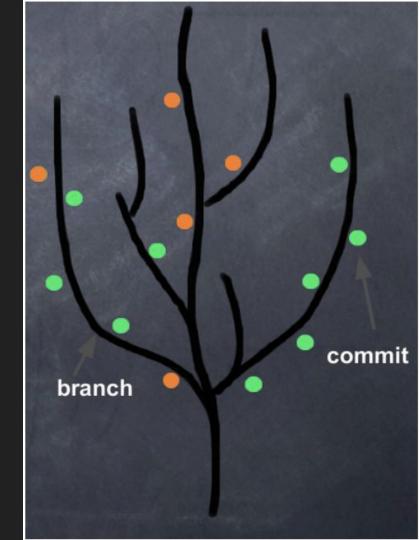

## Git

The purpose of git is to manage a project, or a set of files, as they change over time. Git stores this information in a data structure called a repository

A git repository contains, mainly: a set of commits

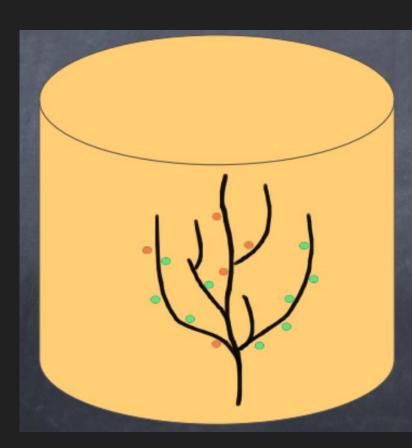

## Git - Three Sections

Three main sections of a Git project: the working tree, the staging area, and the Git directory.

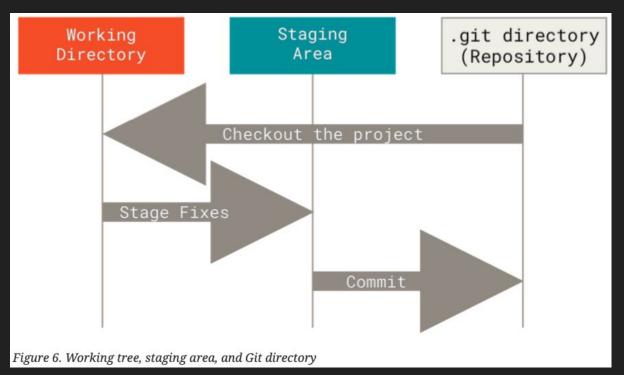

## Git - Three States

Git has three main states that your files can reside in:

- Modified it means you have changed the file but have not committed it to your database yet.
- Staged it means that you have marked a modified file in its current version to go into your next commit snapshot.
- Committed it means that you have marked a modified file in its current version to go into your next commit snapshot.

### Git - Three Sections

Three main sections of a Git project: the working tree, the staging area, and the Git directory.

#### **Git Workflow**

- 1. Modify file in working directory
- 2. Stage changes you want to commit
- 3. Commit, takes the file as they are in the saging area and stores that snapshot permanently to your Git directory

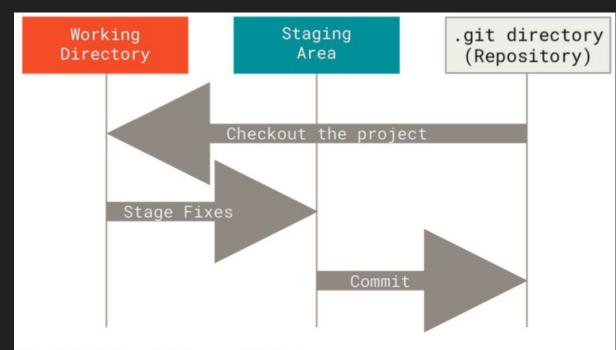

Figure 6. Working tree, staging area, and Git directory

## Git - Commit

A commit object mainly contains three things:

- A hash, a 40-character string that uniquely identifies the commit object
- Commit message describing the changes
- A set of changes the commit introduces

commit 984dbf2ce07d2fb1524ea6d3fe02fc2d39230564
Author: Fabrizio Fornari <fabrizio.fornari@unicam.it>
Date: Thu Oct 8 16:08:29 2020 +0200

Create Test.txt

Commit message

Commit id (hash)

### What is an hash?

The result of the application of a cryptographic hash function (CHF).

CHF is a mathematical algorithm that maps data of arbitrary size (often called the "message") to a bit array of a fixed size (the "hash value", "hash", or "message digest"). It is a function which is practically infeasible to invert.

Secure Hash Algorithm 1 (SHA1) <a href="https://www.hjp.at/(st\_a)/doc/rfc/rfc3174.html">https://www.hjp.at/(st\_a)/doc/rfc/rfc3174.html</a>

Give it a try: <a href="http://www.sha1-online.com/">http://www.sha1-online.com/</a>

## Commits

#### **Third Commit**

# diff —git a/Test.txt b/Test.txt index cf8637c..1fefa18 188644 — a/Test.txt +++ b/Test.txt end -1 +1,2 end -First change \ No newline at end of file +First change +Second change commit 69c8fdb551ca8185de8f8ee1b3dd43b5592997d5 Author: FabrizioFornari89 <fabrizio.fornari@unicam.it>

commit c5aefa52cab706d79eea4e67481df8aeea4b1bc1 (**HEAD -> main, origin/main, origin/HEA**D

Author: FabrizioFornari89 <fabrizio.fornari@unicam.it>

Date: Thu Oct 8 17:41:52 2020 +0200

added a second change to the text

#### **Second Commit**

```
diff —git a/Test.txt b/Test.txt
index 8b13789..cf8637c 188644
— a/Test.txt
+++ b/Test.txt
@0 -1 +1 @0

+First change
\ No newline at end of file
```

commit 984dbf2ce07d2fb1524ea6d3fe02fc2d39230564 Author: Fabrizio Fornari <fabrizio.fornari@unicam.it>

Date: Thu Oct 8 17:36:43 2020 +0200

Fixing a change in the text

```
First Commit
```

```
Date: Thu Oct 8 16:08:29 2020 +0200

Create Test.txt

diff —git a/Test.txt b/Test.txt

new file mode 100644

index 8000000.8b13789

— /dev/null

+++ b/Test.txt
@0 -0.0 +1 @0
```

# DevOps

#### Our Focus

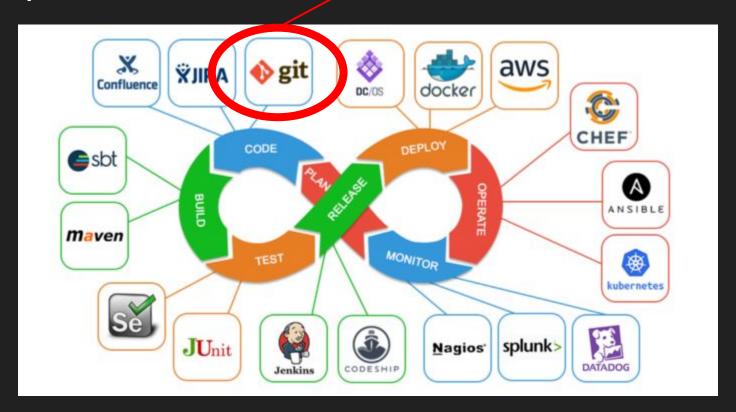

#### **Git** Cheat Sheet

by Jan Krüger < jk@jk.gs>, http://jan-krueger.net/git/ Based on work by Zack Rusin

#### Basics

Use git help [command] if you're stuck.

default devel branch origin default upstream branch HEAD current branch

HEAD^ parent of HEAD HEAD~4 great-great grandparent of HEAD from branch foo to branch bar foo..bar

#### Create

#### From existing files

git init git add

From existing repository

git clone ~/old ~/new git clone git://... git clone ssh://...

#### View

git status git diff [oldid newid] git log [-p] [file|dir] git blame file git show id (meta data + diff)

git show id:file git branch (shows list, \* = current) git tag -l (shows list)

#### Revert In Git, revert usually describes a new

commit that undoes previous commits. git reset --hard (NO UNDO)

(reset to last commit) git revert branch git commit -a --amend (replaces prev. commit) git checkout id file

#### **Publish**

create

init

clone

browse

status

log

blame

show

diff

In Git, commit only respects changes that have been marked explicitly with add.

qit commit [-a] (-a: add changed files automatically) git format-patch origin

(create set of diffs) git push remote (push to origin or remote)

git tag foo (mark current version)

#### Update

git fetch (from def. upstream) git fetch remote git pull (= fetch & merge) git am -3 patch.mbox git apply patch.diff

#### Branch

git checkout branch (switch working dir to branch) git merge branch

(merge into current) git branch branch

(branch current) git checkout -b new other (branch new from other and switch to it)

#### **Useful Tools**

git archive Create release tarball

git cherry-pick

git fsck

git rebase

git remote add URL

git stash

git tag (there's more to it)

revert

reset

checkout

revert

update

pull

fetch

merge

change

mark changes to be respected by comit:

git bisect Binary search for defects

Take single commit from elsewhere

git gc Compress metadata (performance)

Forward-port local changes to remote branch

Register a new remote repository for this tree

Temporarily set aside changes

gitk

Tk GUI for Git

#### **Tracking Files**

branch

checkout

branch

git add files git my old new git rm files git rm --cached files (stop tracking but keep files in working dir)

#### Structure Overview

(left to right) Command Flow

commit

commit

push

push

format-patch

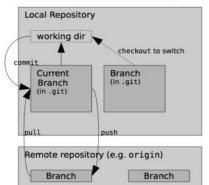

#### Conflicts

Use add to mark files as resolved.

git diff [--base] git diff -- ours git diff -- theirs git log --merge gitk --merge

## Let's start!

- 1. Check if you have a version of git installed on your machine \$git --version
- 2. If not, install it <a href="https://git-scm.com/book/en/v2/Getting-Started-Installing-Git">https://git-scm.com/book/en/v2/Getting-Started-Installing-Git</a>
- 3. Set your user name and email address; every Git commit will use this information.
  - \$ git config --global user.name "Name Surname"
  - \$ git config --global user.email name.surname@studenti.unicam.it
- 4. You can check your settings at any time:
  - \$git config --I i s t

# Git Help

If you ever need help while using Git you can get the comprehensive manual page (manpage) help for any of the Git commands by typing:

```
$ git help <verb>
```

- \$ git <verb> --help
- \$ man git-<verb>

For example, you can get the manpage help for the git config command by running this:

\$ git help config

If you don't need the full manpage help, but just a quick refresher on the available options for a Git command you can just type -h:

\$ git config -h

# Getting a Git Repository

Typically we obtain a Git repository in one of two ways:

- Take a local directory that is not currently under version control, and turn it into a Git repository
- 2. Clone an existing Git repository from elsewhere

In either case, you end up with a Git repository on your local machine, ready for work.

# Initialize a Repository

Create a new folder and open a terminal in that folder.

\$ cd pathToTheFolder/FolderName

\$ git init

This creates a new subdirectory named .git that contains all of your necessary repository files — a Git repository skeleton. Git uses this special sub-directory to store all the information about the project . If we ever delete the .git sub-directory, we will lose the project's history.

Type Is -a to see the .git folder (Linux or Mac)

Type dir /a to see the .git folder (Windows)

## Git Status

The command used to determine which files are in which state is git status

```
fabriziounicam:Local user$ git status
On branch master
No commits yet
nothing to commit (create/copy files and use "git add" to track)
```

#### This means:

- you have a clean working directory.
- no changes have been detected.
- master is the name of the branch.

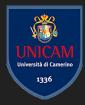

# Tracking a File

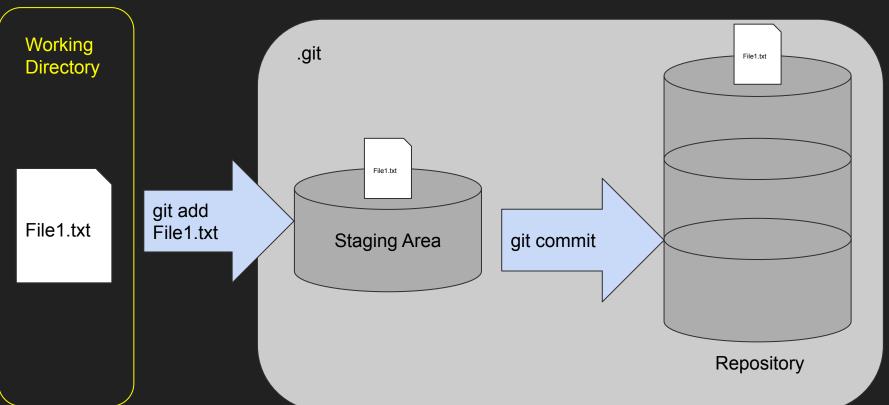

# Tracking a File

1. Create a file in that folder (by GUI or by command line)

```
[fabriziounicam:Local user$ echo 'My Project' > README
[fabriziounicam:Local user$ git status
On branch master

No commits yet

Untracked files:
    (use "git add <file>..." to include in what will be committed)

    README

nothing added to commit but untracked files present (use "git add" to track)
```

You can see that your new README file is untracked, because it's under the "Untracked files" heading in your status output.

2. Use the command git add <FileName> to begin tracking the README file

```
[fabriziounicam:Local user$ git add README
[fabriziounicam:Local user$ git status
On branch master

No commits yet

Changes to be committed:
  (use "git rm --cached <file>..." to unstage)

new file: README
```

You can see that your README file is staged because it's under the "Changes to be committed" heading.

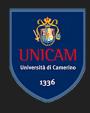

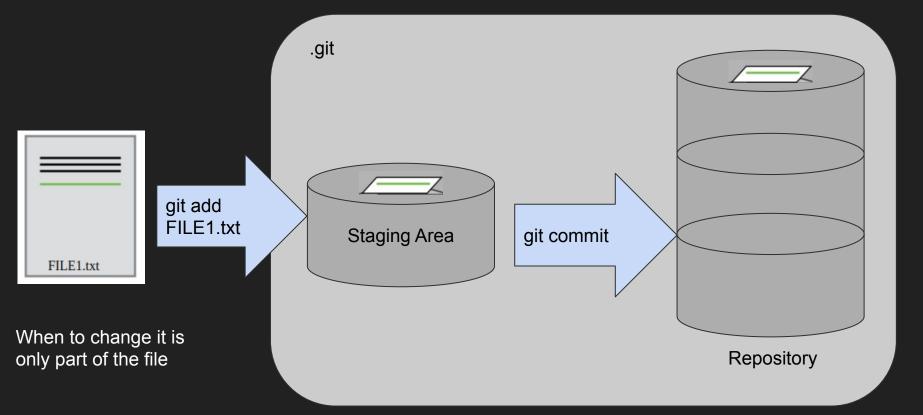

3. Modify the README file and run git status

```
[fabriziounicam:Local user$ vi README
[fabriziounicam:Local user$ git status
On branch master

No commits yet

Changes to be committed:
    (use "git rm --cached <file>..." to unstage)
        new file: README

Changes not staged for commit:
    (use "git add <file>..." to update what will be committed)
    (use "git checkout -- <file>..." to discard changes in working directory)

    modified: README
```

Git stages a file exactly as it is when you run the git add command.

If you modify a file after you run git add, you have to run git add again to stage the latest version of the file.

4. Run git add README and run git status -s

fabriziounicam:Local user\$ git add README fabriziounicam:Local user\$ git status -s A README Git stages a file exactly as it is when you run the git add command.

If you modify a file after you run git add, you have to run git add again to stage the latest version of the file.

5. Create a second File and run git status -s

```
fabriziounicam:Local user$ echo 'My Second File' > SecondFile.txt
fabriziounicam:Local user$ ls
README SecondFile.txt
fabriziounicam:Local user$ git status -s
A README
?? SecondFile.txt
```

6. Create a third File and run git status -s

7. Add all untracked file to staging area by running git add . and run git status

```
fabriziounicam:Local user$ git add .
[fabriziounicam:Local user$ git status -s
    A README
    A SecondFile.txt
    A ThirdFile.txt
```

8. Edit one or more File and run git status -s

```
fabriziounicam:Local user$ git status -s
AD README
                                                               Can you guess
   SecondFile.txt
                                                               what happened?
AM ThirdFile.txt
   README.txt
[fabriziounicam:Local user$ git status
On branch master
No commits yet
Changes to be committed:
  (use "git rm --cached <file>..." to unstage)
       new file: README
       new file: SecondFile.txt
       new file: ThirdFile.txt
Changes not staged for commit:
  (use "git add/rm <file>..." to update what will be committed)
  (use "git checkout -- <file>..." to discard changes in working directory)
Untracked files:
  (use "git add <file>..." to include in what will be committed)
```

9. Add all the changes to the staging area by running git add . and run git status -s

```
[fabriziounicam:Local user$ git add .

[fabriziounicam:Local user$ git status -s

A README.txt

A SecondFile.txt

A ThirdFile.txt
```

10. Remove a file from the staging area git rm --cached ThirdFile.txt and run git status -s

```
[fabriziounicam:Local user$ git rm --cached ThirdFile.txt rm 'ThirdFile.txt'
[fabriziounicam:Local user$ git status -s
A README.txt
A SecondFile.txt
?? ThirdFile.txt
```

11. Edit a file and run git status

```
[fabriziounicam:Local user$ git status
On branch master
No commits yet
Changes to be committed:
  (use "git rm --cached <file>..." to unstage)
                   README.txt
        new file:
        new file: SecondFile.txt
Changes not staged for commit:
  (use "git add <file>..." to update what will be committed)
  (use "qit checkout -- <file>..." to discard changes in working directory)
        modified:
                   README.txt
Untracked files:
  (use "git add <file>..." to include in what will be committed)
        ThirdFile.txt
```

#### 12. Run git diff

```
[fabriziounicam:Local user$ vi README.txt
[fabriziounicam:Local user$ git diff
diff —git a/README.txt b/README.txt
index 6956cbe..5d82c56 188644
— a/README.txt
+++ b/README.txt
(@ -1,2 +1,3 @@
My Project
Adding a second line
+Adding a third line
```

diff compares what is in your working directory with what is in your staging area. The result tells you the changes you've made that you haven't yet staged.

#### 13. Run git diff --staged

```
fabriziounicam:Local user$ git diff --staged
diff -qit a/README.txt b/README.txt
new file mode 100644
index 0000000..0956cbe
- /dev/null
+++ b/README.txt
@@ -0,0 +1,2 @@
+My Project
+Adding a second line
diff -git a/SecondFile.txt b/SecondFile.txt
new file mode 100644
index 0000000...759e250
- /dev/null
+++ b/SecondFile.txt
@@ -0.0 +1 @@
+My Second File
```

git diff --staged shows what you've staged that will go into your next commit. It compares your staged changes to your last commit.

14. Stage all by running git add.

### Git - Three Sections

Three main sections of a Git project: the working tree, the staging area, and the Git directory.

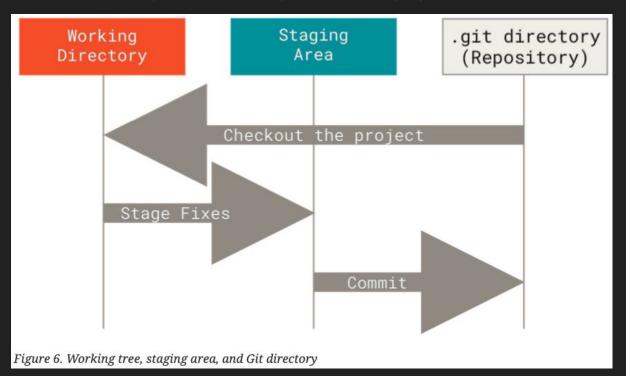

### Commit

When your staging area is set up the way you want it, you can commit your changes. Remember, anything that is still unstaged — any files you have created or modified that you haven't run git add on since you edited them — won't go into this commit

15. Run git commit -m "A message which describes the changes, helping me to remember what i changed with this commit"

Branch name

SHA-1 checksum

The priziounicam: Local users git commit -m "I created three files that I used for testing git functionalities"

[master broot-commit cd104e0] I created three files that I used for testing git functionalities

3 files changed, 6 insertions(+)
create mode 100644 README.txt
create mode 100644 SecondFile.txt
create mode 100644 ThirdFile.txt

Changed Files and statistics
about lines added/removed

### How to visualize commits

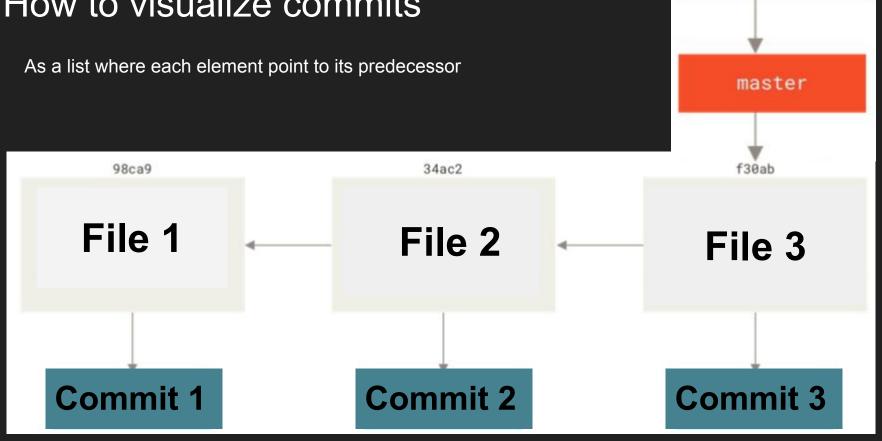

HEAD

# Tracking multiple File

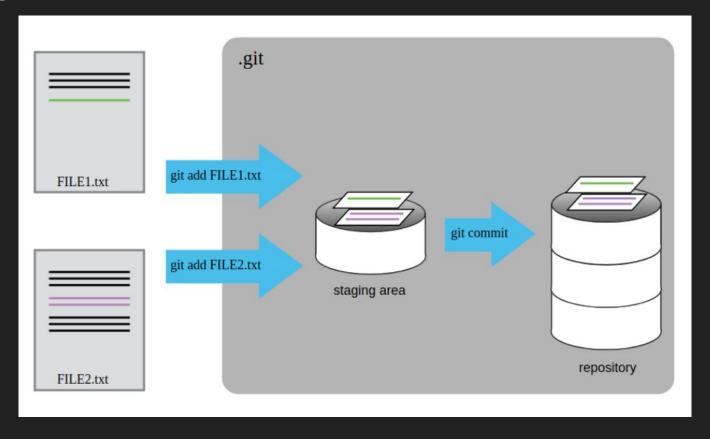

### Remember

The commit records the snapshot you set up in your staging area.

Anything you didn't stage is still sitting there modified; you can do another commit to add it to your history.

Every time you perform a commit, you're recording a snapshot of your project that you can revert to or compare to later.

### Skip the Staging Area

Let's assume you modified a file and you want to commit directly without staging that change

Run git add -A && git commit -m "A message which describes the changes, helping me to remember what i changed with this commit"

```
fabriziounicam:Local user$ git commit -a -m "Added one line to ThirdFile"
[master d087029] Added one line to ThirdFile
1 file changed, 1 insertion(+)
fabriziounicam:Local user$ git status
On branch master
nothing to commit, working tree clean
```

### Removing Files

1. Run git rm FileName to remove a file from the working directory and staging the delete

```
[fabriziounicam:Local user$ ls
FourthFile.txt README.txt SecondFile.txt ThirdFile.txt
[fabriziounicam:Local user$ git rm FourthFile.txt
rm 'FourthFile.txt'
[fabriziounicam:Local user$ git status
On branch master
Changes to be committed:
    (use "git reset HEAD <file>..." to unstage)

    deleted: FourthFile.txt
```

## Removing Staged Files

2. What if you staged a file then you realize you don't actually want to commit it? How do you remove a staged file?

git rm --cached FileName

```
[fabriziounicam:Local user$ echo 'My Fifth File' > FifthFile.txt
[fabriziounicam:Local user$ git add .
[fabriziounicam:Local user$ qit status
On branch master
Changes to be committed:
  (use "git reset HEAD <file>..." to unstage)
       new file: FifthFile.txt
[fabriziounicam:Local user$ git rm FifthFile.txt
error: the following file has changes staged in the index:
    FifthFile.txt
(use --cached to keen the file. or -f to force removal)
|fabriziounicam:Local user$ ait rm --cached FifthFile.txt
rm 'FifthFile.txt
[fabriziounicam:Local user$ git status
On branch master
Untracked files:
  (use "git add <file>..." to include in what will be committed)
nothing added to commit but untracked files present (use "git add" to track)
```

### Rename a File

#### Run git mv OldFileName NewFileName

### **Commit History**

#### Run git log

```
[fabriziounicam:Local user$ git log
commit d96f4c1a0be06f4762c301650c87e18efe14c772 (HEAD -> master)
Author: FabrizioFornari89 <fabrizio.fornari@unicam.it>
        Mon Oct 12 16:18:37 2020 +0200
    deleted the fourth file
commit da1b4eae420b33430e0bb3eb7c0c4d3d5eeec88f
Author: FabrizioFornari89 <fabrizio.fornari@unicam.it>
        Mon Oct 12 16:15:29 2020 +0200
    added a fourth file
commit d0870297bc9aafe2745cc479a3ddb8029837cd53
Author: FabrizioFornari89 <fabrizio.fornari@unicam.it>
        Mon Oct 12 16:00:01 2020 +0200
Date:
    Added one line to ThirdFile
commit cd104e038841cb2866727a0fa400de14b4733b14
Author: FabrizioFornari89 <fabrizio.fornari@unicam.it>
        Mon Oct 12 15:30:46 2020 +0200
Date:
    I created try files that I used for testing git functionalities
```

git log lists the commits made in that repository in reverse chronological order

```
Try:
git log -p -2
git log --stat
git log --pretty=oneline
git log --pretty=format:"%h - %an, %ar : %s"
```

# **Undoing Things**

I Added a FifthFile and committed it

fabriziounicam:Local user\$ git status
On branch master
Untracked files:
 (use "git add <file>..." to include in what will be committed)
 FifthFile.txt
nothing added to commit but untracked files present (use "git add" to track)
fabriziounicam:Local user\$ git add .
fabriziounicam:Local user\$ git commit -m "added a FifthFile"
[master 3c955ea] added a FifthFile

I Created a SixthFile

I realized that FifthFile and SixthFile are related and it makes sense to commit them together in a single commit

I run git commit --amend

I committed both file together and I also changed the commit message

fabriziounicam:Local user\$ echo "Sixth File" > SixthFile.txt

fabriziounicam:Local user\$ git status On branch master Untracked files: (use "git add <file>..." to include in what will be committed)

SixthFile.txt

1 file changed, 1 insertion(+) create mode 100644 FifthFile.txt

nothing added to commit but untracked files present (use "git add" to track) fabriziounicam:Local user\$ git add SixthFile.txt

fabriziounicam:Local user\$ qit commit --amend

[master dd11a39] added a FifthFile and a SixthFile Date: Mon Oct 12 17:07:01 2020 +0200 2 files changed, 2 insertions(+) create mode 100644 FifthFile.txt create mode 100644 SixthFile.txt

# Unstaging & Unmodifying

[fabriziounicam:Local user\$ git status On branch master Changes to be committed: (use "git reset HEAD <file>..." to unstage) ThirdFile.txt modified: To unstage run git reset HEAD FileName. fabriziounicam:Local user\$ qit reset HEAD ThirdFile.txt Unstagea chunges ufter reset: ThirdFile.txt [fabriziounicam:Local user\$ git status On branch master Changes not staged for commit: (use "git checkout -- <file>..." to discard changes in working directory To unmodify git checkout -- FileName modified: ThirdFile.txt no changes added to commit (use "git add" and/or "git commit a") fabriziounicam:Local user\$ qit checkout -- ThirdFile.txt [fabriziounicam:Local users git status On branch master

nothing to commit, working tree clean

## Ignoring Things

Often, you'll have a class of files that you don't want Git to automatically add or even show you as being untracked. These are generally automatically generated files such as log files or files produced by your build system. In such cases, you can create a file listing patterns to match them named .gitignore.

```
# ignore all .a files
                                                                           # ignore all .a files
*.a
                                                                           *.a
# but do track lib.a, even though you're
                                                                           # but do track lib.a, even though you're
#ignoring .a files above
                                                                           #ignoring .a files above
!lib.a
                                                                           !lib.a
# only ignore the TODO file in the current
                                                                           # only ignore the TODO file in the current
                                                                           # directory, not subdir/TODO
# directory, not subdir/TODO
/TODO
                                                                           /TODO
```

Example of .gitignore <a href="https://github.com/github/gitignore">https://github.com/github/gitignore</a>

## Ignoring Things

#### Run cat .gitignore

```
# ignore all .a files

*.a

# but do track lib.a, even though you're ignoring .a files above
!lib.a

[fabriziounicam:Local user$ git status

On branch master

Untracked files:
    (use "git add <file>..." to include in what will be committed)

lib.a

nothing added to commit but untracked files present (use "git add" to track)

[fabriziounicam:Local user$ ls

FifthFile.txt FirstFile.txt SecondFile.txt SixthFile.txt ThirdFile.txt lib.a testIgnore.a
```

# About the Projects